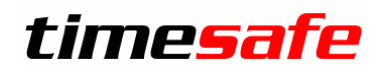

Leistungserfassung

# TimeSafe Leistungserfassung

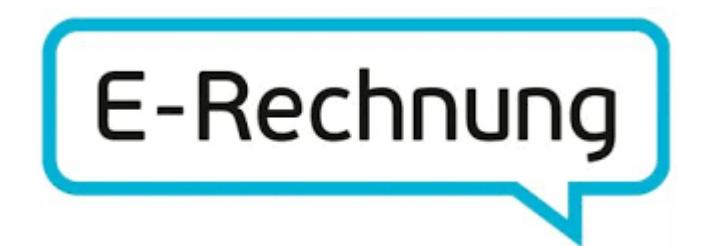

infotech

Im alten Riet 125<br>9494 Schaan Liechtenstein www.infotech.li www.timesafe.ch

 $Infotech AG$   $T +42333800000$ 

info@infotech.li

## Inhalt

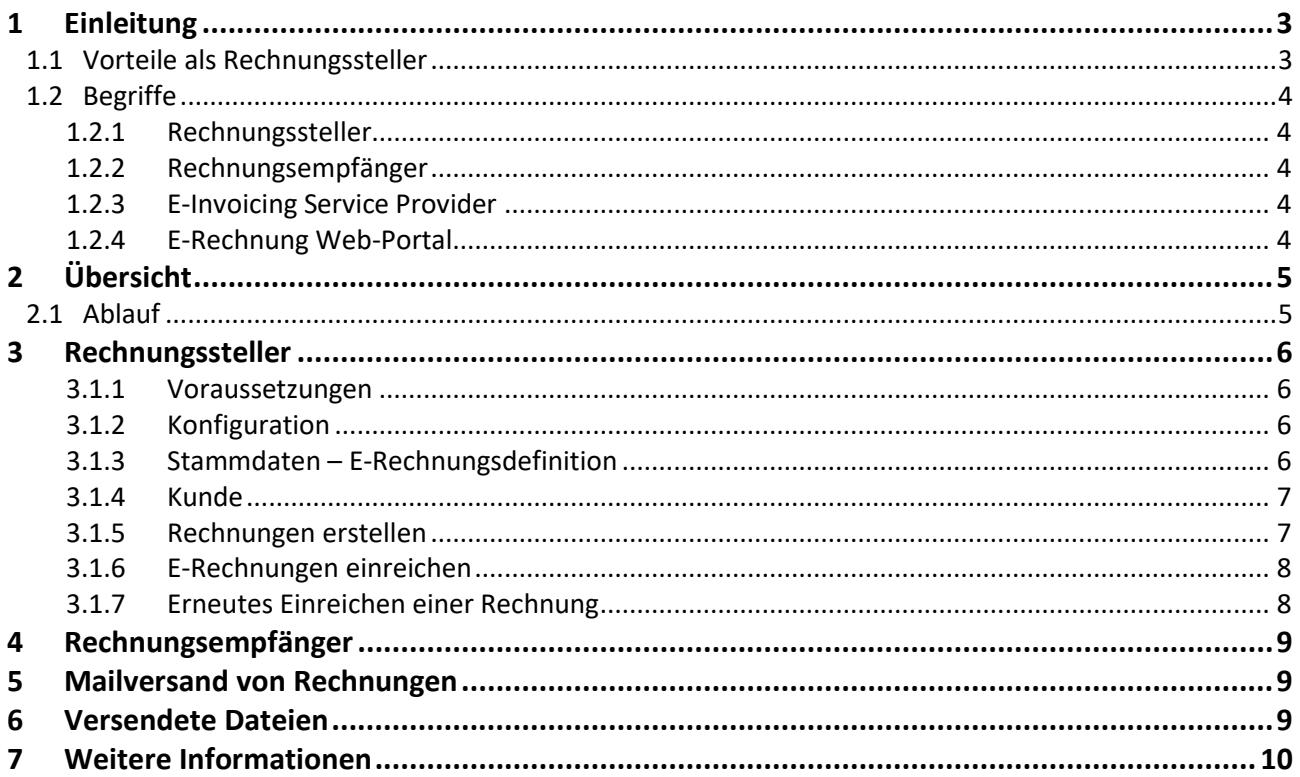

## <span id="page-2-0"></span>1 Einleitung

Die **E-Rechnung** kommt im B2B-Geschäft zur Anwendung, also zwischen zwei Unternehmen. Rechnungsempfänger importieren die Daten direkt ins Buchhaltungssystem und lösen dort den Kreditorenworkflow aus. **eBill** ist eine Dienstleistung der Schweizer Banken und kommt primär im B2C-Geschäft zum Einsatz, also zwischen Unternehmen und Privatpersonen.

Durch die E-Rechnung oder eBill entstehen viele Vorteile für den Rechnungssteller. Aber auch der Rechnungsempfänger profitiert, da er die Rechnungen dort empfängt, wo er sie bezahlt – direkt im ERP-System (B2B) oder im E-Banking (B2C).

Die nachfolgende Beschreibung liefert Informationen für die Inbetriebnahme der E-Rechnung in der TimeSafe Leistungserfassung.

### <span id="page-2-1"></span>1.1 Vorteile als Rechnungssteller

Mit der E-Rechnung wird das Versenden von Rechnungen vollständig elektronisch abgewickelt. Das bietet zahlreiche Vorteile:

- **- Günstig** E-Rechnung ersetzt die aufwändige und teure Papierrechnung.
- **- Schnell** E-Rechnungen können Sie jederzeit erstellen und werden sofort zugestellt.
- **- Höhere Liquidität** E-Rechnungen werden zuverlässiger und pünktlicher bezahlt.
- **- Gesteigerte Wettbewerbsfähigkeit** Mit der E-Rechnung vereinfachen Sie die Prozesse von Ihnen und von Ihren Kunden.
- **- Imagegewinn** Durch den Einsatz der E-Rechnung beweisen Sie Innovationskraft.
- **- Sicher**

Die Übermittlung erfolgt verschlüsselt und die E-Rechnung ist für Dritte nicht zugänglich.

## <span id="page-3-0"></span>1.2 Begriffe

#### <span id="page-3-1"></span>1.2.1 Rechnungssteller

Der Rechnungssteller setzt die Software TimeSafe Leistungserfassung ein und versendet E-Rechnungen an die Rechnungsempfänger.

#### <span id="page-3-2"></span>1.2.2 Rechnungsempfänger

<span id="page-3-3"></span>Der Rechnungsempfänger ist ein Kunde des Rechnungsstellers und empfängt E-Rechnungen.

#### 1.2.3 E-Invoicing Service Provider

Die E-Invoicing Service Provider sind für den Datenaustausch zuständig und unterstützen die Rechnungssteller und -empfänger bei der Umsetzung und im Betrieb von E-Rechnungen. Die TimeSafe Leistungserfassung unterstützt die folgenden E-Invoicing Service Provider:

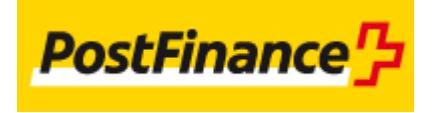

#### <span id="page-3-4"></span>1.2.4 E-Rechnung Web-Portal

Hierbei handelt es sich um eine von den E-Invoicing Service Providern zur Verfügung gestellte Webapplikation für das Verwalten der E-Rechnungen für die Rechnungssteller und Rechnungsempfänger.

Das Web-Portal von PostFinance heisst **Business Interface**.

# <span id="page-4-0"></span>2 Übersicht

## <span id="page-4-1"></span>2.1 Ablauf

Nachfolgend die fünf grundsätzlichen Schritte zur E-Rechnung:

- 1. Rechnungsempfänger melden den Rechnungsstellern, dass sie E-Rechnungen wünschen
- 2. Rechnungssteller übermitteln Ihre Rechnungsdaten elektronisch an den E-Invoicing Service Provider
- 3. Der E-Invoicing Service Provider bereitet die Daten auf und stellt sie den Rechnungsempfängern zur Verfügung
- 4. Geschäftskunden importieren die strukturierten Daten in eine Software, in der die Rechnungen geprüft, visiert und beglichen werden können oder Sie empfangen und bezahlen die E-Rechnungen in E-Finance bzw. E-Banking
- 5. Die Rechnungssteller erhalten die Gutschriftsdaten wie bisher

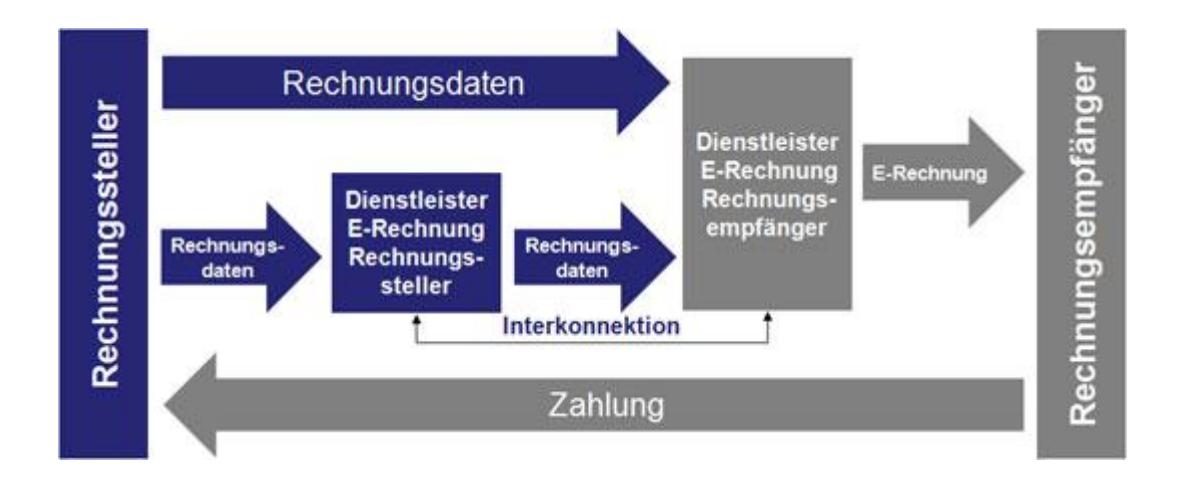

## <span id="page-5-0"></span>3 Rechnungssteller

#### <span id="page-5-1"></span>3.1.1 Voraussetzungen

- TimeSafe Leistungserfassung 2015 oder neuer
- TimeSafe Leistungserfassung Professional Variante
- Vertrag mit E-Invoicing Service Provider

#### <span id="page-5-2"></span>3.1.2 Konfiguration

#### <span id="page-5-3"></span>3.1.3 Stammdaten – E-Rechnungsdefinition

In den E-Rechnungsdefinitionen wird folgendes definiert:

- Daten und Zahlungsinformationen des Rechnungsstellers
- E-Invoicing Service Provider mit Format und Kommunikationskanal
- Identifikation und Zugangsdaten des E-Invoicing Service Providers

#### Wichtig:

Der Name des Rechnungsstellers muss mit der Angabe im Vertrag mit dem E-Invoicing Service Provider übereinstimmen!

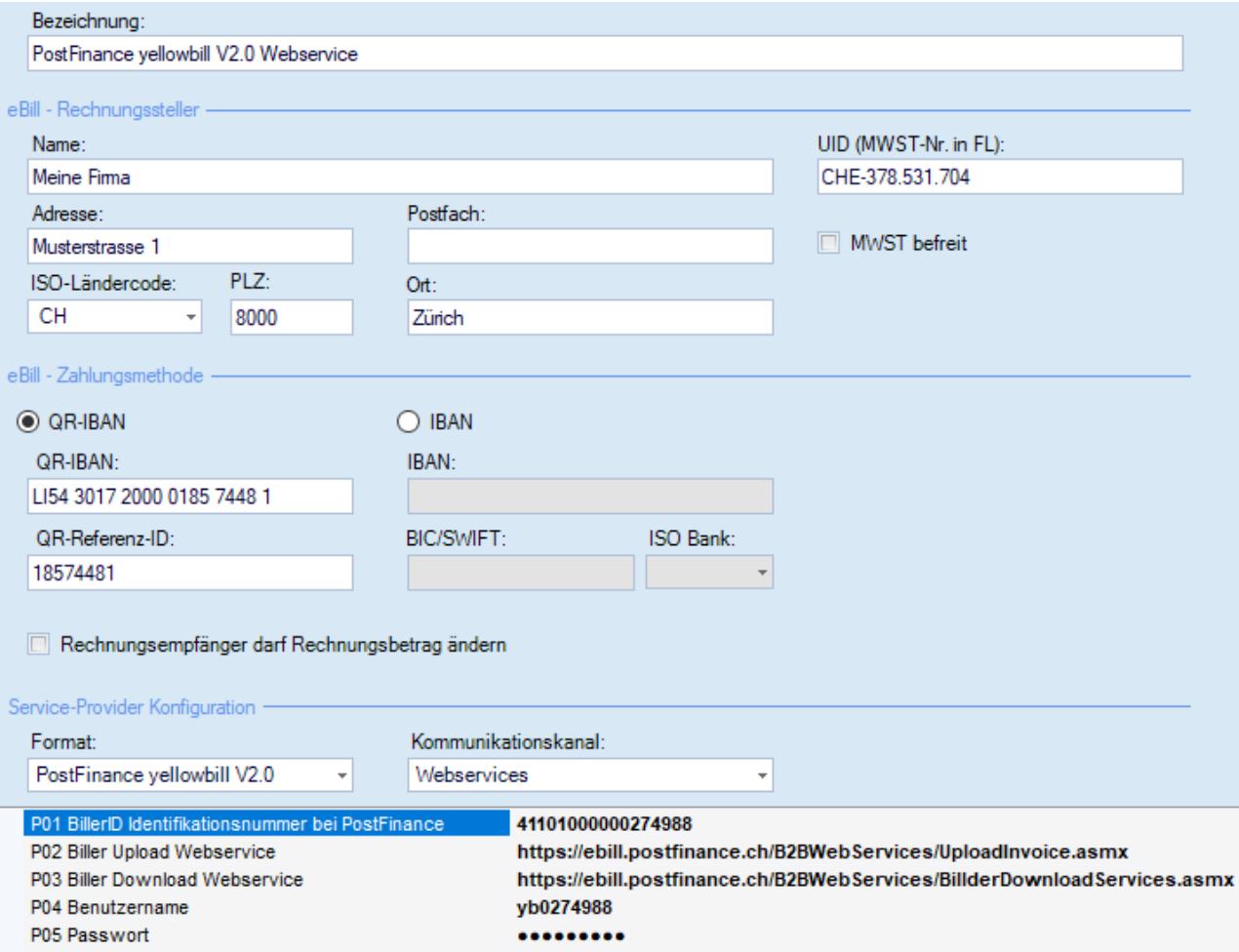

#### <span id="page-6-0"></span>3.1.4 Kunde

In den Kundendaten (Organisation bzw. Kontakt bei Privatpersonen) muss definiert werden, dass Rechnungen zu dem Kunden als E-Rechnung versendet werden sollen. Dazu wird im Detaildialog des Kunden die gewünschte E-Rechnungsdefinition zugewiesen und die vom Rechnungsempfänger mitgeteilte Teilnehmernummer eingetragen.

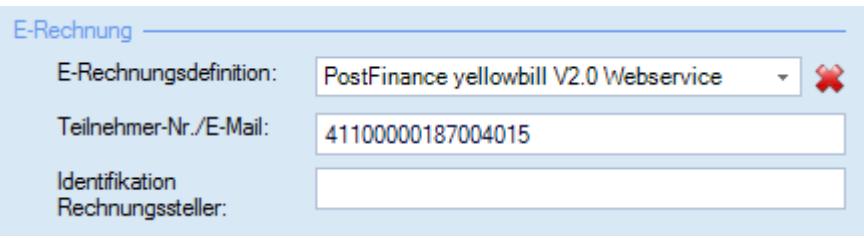

Das Feld **Identifikation Rechnungssteller** dient der Erkennung des Rechnungsstellers im ERP-System des Rechnungsempfängers und ist optional.

#### 3.1.4.1 -Benutzer Registration

Wählt ein Rechnungsempfänger in seinem E-Banking System oder in PostFinance einen Rechnungssteller aus, so erhält der Rechnungssteller eine Registrierungsmail. Diese Mail enthält Informationen des Rechnungsempfängers. Die wichtigsten Elemente sind:

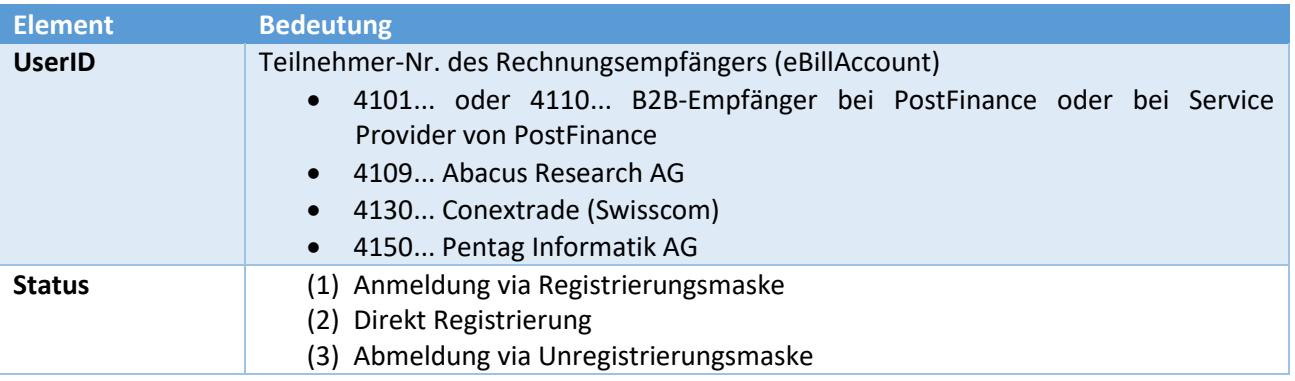

#### <span id="page-6-1"></span>3.1.5 Rechnungen erstellen

Die Rechnungen werden wie gewohnt im Rechnungswesen der TimeSafe Leistungserfassung erstellt. Um zu prüfen, welche Rechnungen weiterhin ausgedruckt werden müssen, kann in den Listen unter «Rechnungserstellung» und «Rechnungen» die Spalte **E-Rechnungsdefinition** eingeblendet werden.

#### <span id="page-7-0"></span>3.1.6 E-Rechnungen einreichen

Im Rechnungswesen kann der Prozess für das Einreichen der E-Rechnungen mit dem Befehl **E-Rechnungen einreichen** im Hauptmenu angestossen werden. Im nachfolgend angezeigten Dialog werden nur Rechnungen aufgelistet, welche die folgenden Bedingungen erfüllen:

- Dem Kunden des verrechneten Projekts ist eine E-Rechnungsdefinition zugewiesen
- Die Rechnung wurde noch nicht als E-Rechnung eingereicht

Der Ablauf im Dialog «E-Rechnungen einreichen» ist wie folgt:

- 1. Einzureichende Rechnungen auswählen
- 2. Befehl **E-Rechnungen einreichen** selektieren
- 3. Einstellungen vornehmen (Testlauf möglich)
- 4. Protokoll kontrollieren
- 5. Für jede erfolgreich eingereichte Rechnung wird das Datum **E-Rechnung eingereicht am** gesetzt

#### **ACHTUNG**

Das Verarbeiten der Rechnungen beim E-Invoicing Service Provider erfolgt zeitversetzt. Der Rechnungssteller muss im Web-Portal des E-Invoicing Service Providers den Status der eingereichten E-Rechnungen manuell prüfen.

Die TimeSafe Leistungserfassung kann nur prüfen, ob die Verbindung und die Datenübermittlung zum E-Invoicing Service Provider erfolgreich waren. Ob bei der zeitversetzten Verarbeitung beim E-Invoicing Service Provider Fehler auftreten, wird nicht geprüft.

Bei den meisten Fehlern erhält der Rechnungssteller eine E-Mail mit der Fehlermeldung an eine definierte E-Mail-Adresse.

#### <span id="page-7-1"></span>3.1.7 Erneutes Einreichen einer Rechnung

Im Fehlerfall muss eine Rechnung erneut eingereicht werden. Dazu muss allenfalls das Datum «Eingereicht am» der Rechnung im Register «E-Rechnung» gelöscht werden. Das Protokoll bleibt erhalten und kann nicht geändert werden.

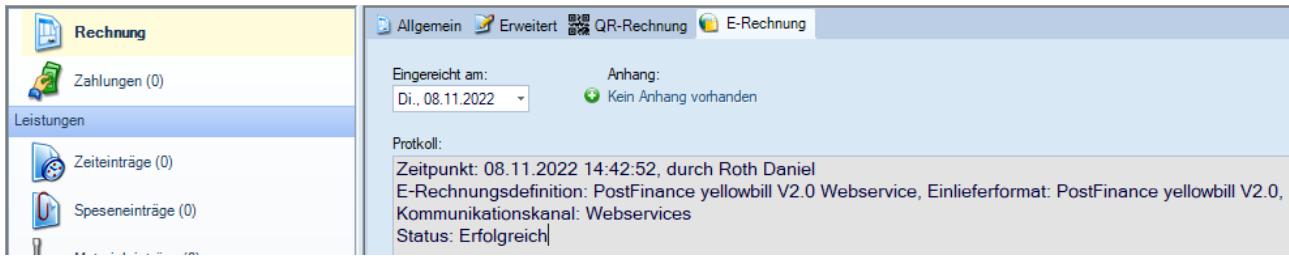

# <span id="page-8-0"></span>4 Rechnungsempfänger

Der Rechnungsempfänger muss einen Vertrag mit einem E-Invoicing Service Provider abschliessen. Für den Rechnungsempfang B2B vom E-Invoicing Service Provider **PostFinance** in einem ERP-System, wird kein Konto bei PostFinance benötigt.

<span id="page-8-1"></span>Beispiele für ERP-Systeme für den Rechnungsempfang sind die Produkte von Infoniqa oder Abacus.

# 5 Mailversand von Rechnungen

Der Mailversand ist eine einfache Alternative für den vollständigen elektronischen Versand und Empfang von Rechnungen. Die Konfigurationen und Abläufe sind identisch zum Einreichen von E-Rechnungen.

Folgende inhaltlichen Abweichungen zur E-Rechnung gibt es:

- Konfiguration einer E-Rechnungsdefinition mit Format=E-Mail
- Mailvorlagen in der E-Rechnungsdefinition für den Inhalt der versendeten E-Mails
- Definition der E-Mail-Adresse des Rechnungsempfängers anstatt der Teilnehmernummer bei den Kunden, welche die Rechnungen per E-Mail erhalten sollen

## <span id="page-8-2"></span>6 Versendete Dateien

Sowohl bei der E-Rechnung als auch beim Mailversand einer Rechnung wird die PDF-Archivdatei der Rechnung versendet. Zusätzlich kann im Rechnungsvorschlag im Register «E-Rechnung» ein weiterer Anhang hinzugefügt werden.

# <span id="page-9-0"></span>7 Weitere Informationen

Auf den folgenden Webseiten befinden sich weitere Informationen:

[https://www.ebill.ch](https://www.ebill.ch/) [http://www.edirectory.ch](http://www.edirectory.ch/) [http://www.swissdigin.ch](http://www.swissdigin.ch/)

[http://www.postfinance.ch](http://www.postfinance.ch/)

Änderungen und Fehler vorbehalten, © by Infotech AG

#### *infotech*

Infotech AG T +423 380 00 00 Im alten Riet 125 9494 Schaan [info@infotech.li](mailto:info@infotech.li)<br>Liechtenstein www.infotech.li [www.infotech.li](http://www.infotech.li/)